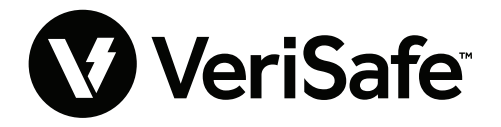

**VeriSafe 网络模块 主题:**用户指南 **文献编号:B21176 日期:**2023 年 6 月 19 日 **修订版:**3 [简体中文] **型号:**VS2-NET

## **目录**

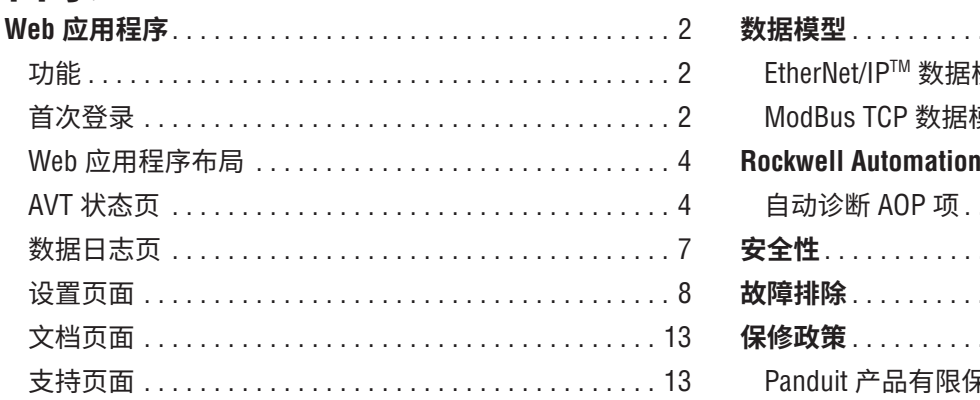

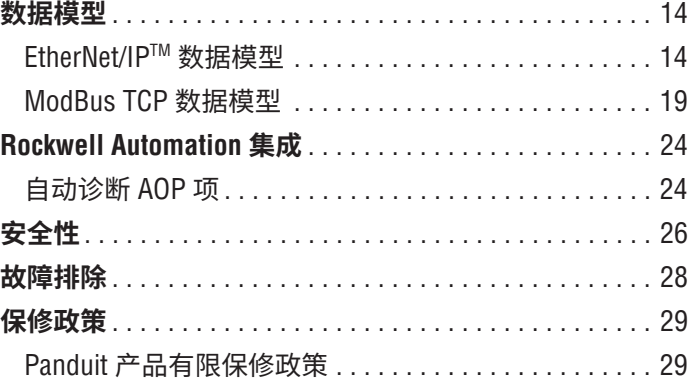

网络模块被设计为可选附件,使 VeriSafe 2.0 无电压测试仪 (AVT) 具有网络功能。网络模块提供了一个集成的 Web 应用程序, 由板载 Web 服务器提供。Web 应用程序监测来自 AVT 的数据,并提供集成、配置和固件更新功能。网络模块支持基于以太 网 /IP 和 Modbus TCP 协议的 AVT 数据。电压存在离散输出可作为有无网络连接的电压存在指示。网络模块能够基于内置触 发器记录各种数据(参见**数据日志页面**,了解更多信息)。

在尝试将网络模块实际安装在危险或普通地点之前,请参考 B21148 号文档 (VeriSafe 网络模块安装要求手册), 了解网络模 块的实际安装要求,包括 :连通性、额定值和环境规格。

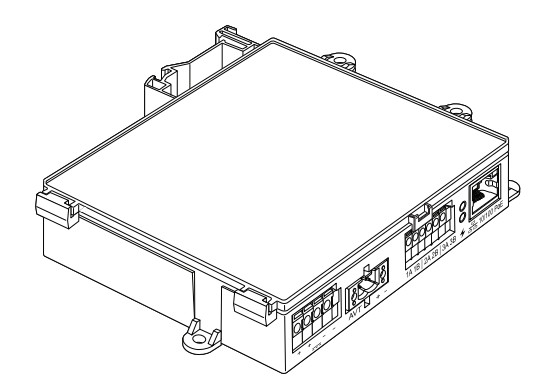

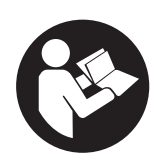

### **为减少受伤风险,用户必须阅读使用说明书**

**注意:**为了追求更高的质量和价值,PANDUIT™ 将持续改进和更新产品。因此,图片可能会与所附产品有所不同。 **注意:**本使用说明书可能随时更新。请访问 WWW.PANDUIT.COM,获取本手册的最新版本。

**北美技术支持:** techsupport@panduit.com **技术支持电子邮件地址**

**欧盟技术支持:**  techsupportemea@panduit.com

**拉丁美洲技术支持:** techsupportlatam@panduit.com

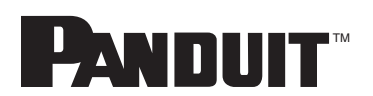

要获得 Panduit 产品保修政策副本,请登录 www.panduit.com/warranty 有关详细信息, 请访问我们的网站 www.panduit.com/verisafe 1006823, B21176\_CN\_rev3

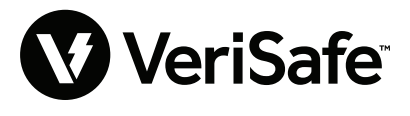

**亚太地区技术支持:** techsupportap@panduit.com

# Web 应用程序

### **功能**

网络模块的 Web 应用程序可以用来配置和监控 AVT。通过在支持的浏览器中输入网络模块的 IP 地 址来访问 Web 应用程序。

## **首次登录**

- **1.** 在支持的浏览器中输入网络模块 IP 地址(默认为 :192.168.2.10),请使用 HTTPS 而非 HTTP。
	- 支持的浏览器:Chrome、Edge、Firefox
- **2.** 如果浏览器显示"拒绝连接",请再次确认您使用的是"https://"协议,而不是"http://"协议

**图 1. 拒绝连接示例**

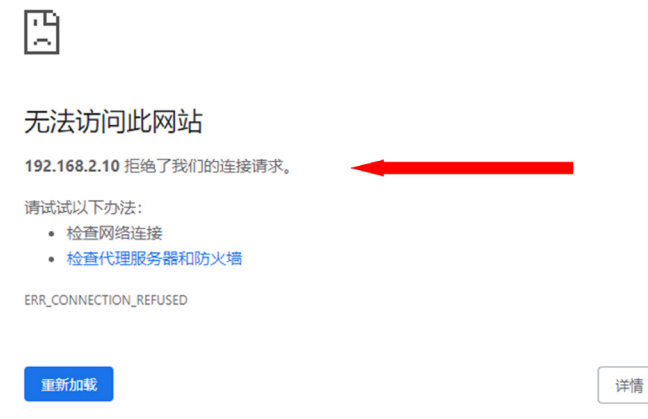

**3.** 默认情况下,Web 界面会使用自签名证书。在安装 CA 签名的证书 / 密钥之前,浏览器将显示安 全错误。在 Chrome 浏览器中,请点击"高级"。

### **图 2. 证书警告**

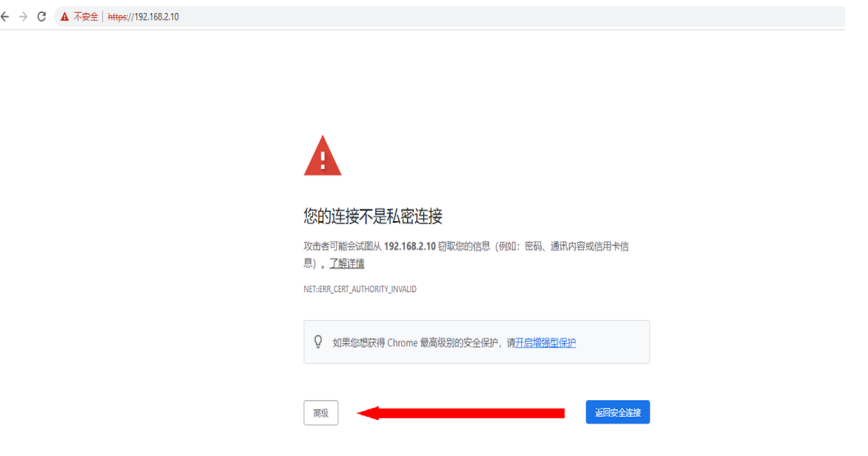

4. 点击"继续访问 192.168.2.10 (不安全)",系统将提示您进入 VeriSafe 网络模块 Web 应用 程序页面。

题

#### **图 3. 继续访问 WEB 应用程序链接**

图**4**.

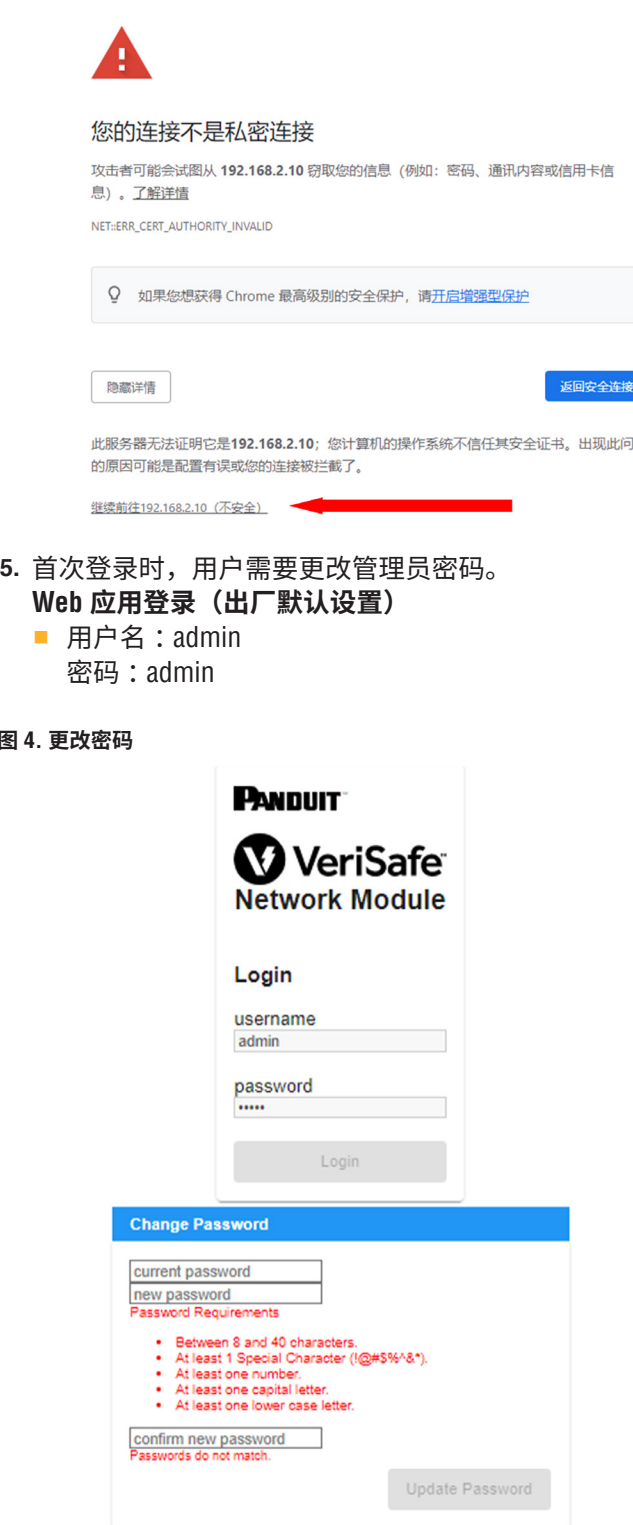

**6.** 在将网络模块用于 AVT 设备之前,请确保通过选择下图将固件更新至最新版本。这将带您进入 Panduit 的产品软件 / 固件页面, 在此可以找到网络模块的最新固件版本。

查看最新网络模块固件

# **WEB 应用程序布局**

Web 应用程序布局由一个左侧边栏菜单和一个加载了内容卡的内容区域组成。

**图 5.WEB 应用程序仪表板**

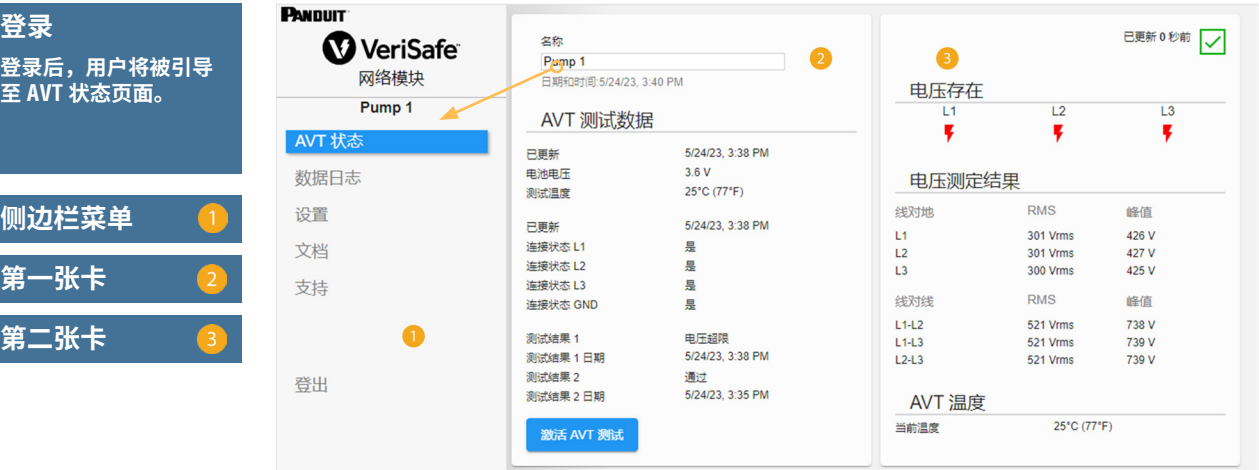

# **AVT 状态页**

**侧边栏菜单**

**登录**

**第二张卡**

**第一张卡**

用户登录后,他们将被重定向至 AVT 状态页。此页由两个数据卡组成,它们的视图将由所使用的 AVT 类型和用户设置确定。

**图 6.AVT 状态页三相 AVT (VS2-AVT-3P)**

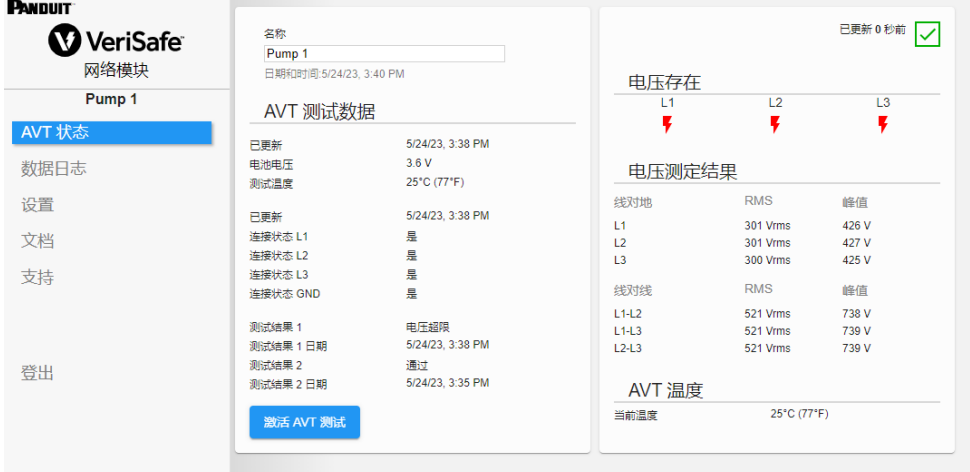

### **AVT 状态页第一张卡**

此卡中显示的数据如表 1 所述进行更新。向用户呈现时间戳以指示数据上次更新的时间。 在没有完成无电压测试之前,不会显示某些数据。

#### **图 7.AVT 状态页第一张卡视图**

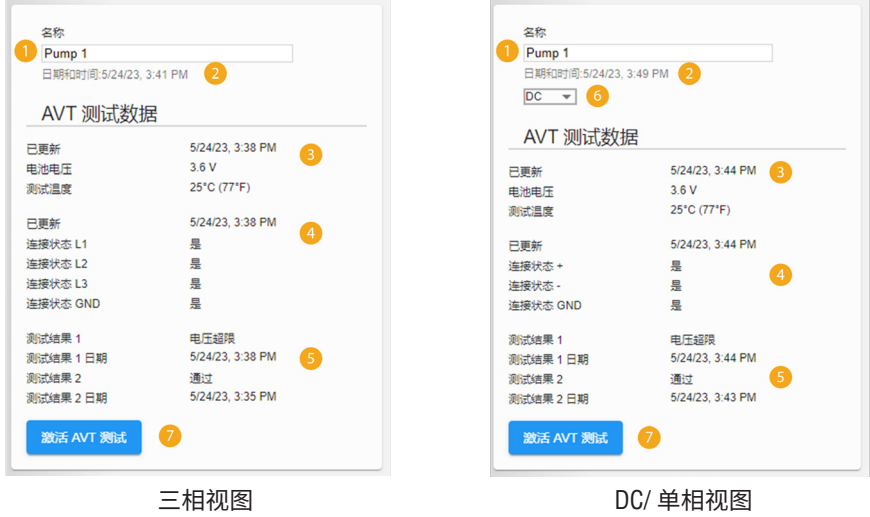

### **表 1.**

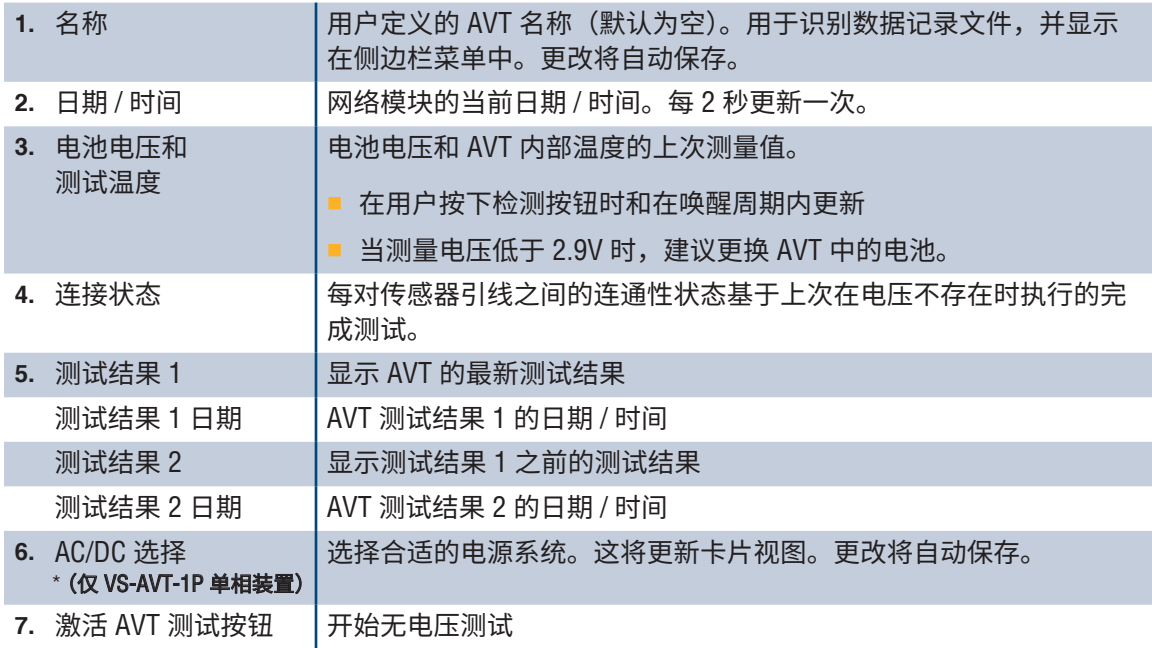

### **AVT 状态页第二张卡**

该卡中的数据每 2 秒更新一次。对于单相系统,显示的视图由卡 1 上的选择 (表 1, 第 6 项 AC/DC 选择)确定。

**图 8.AVT 状态页第二张卡视图**

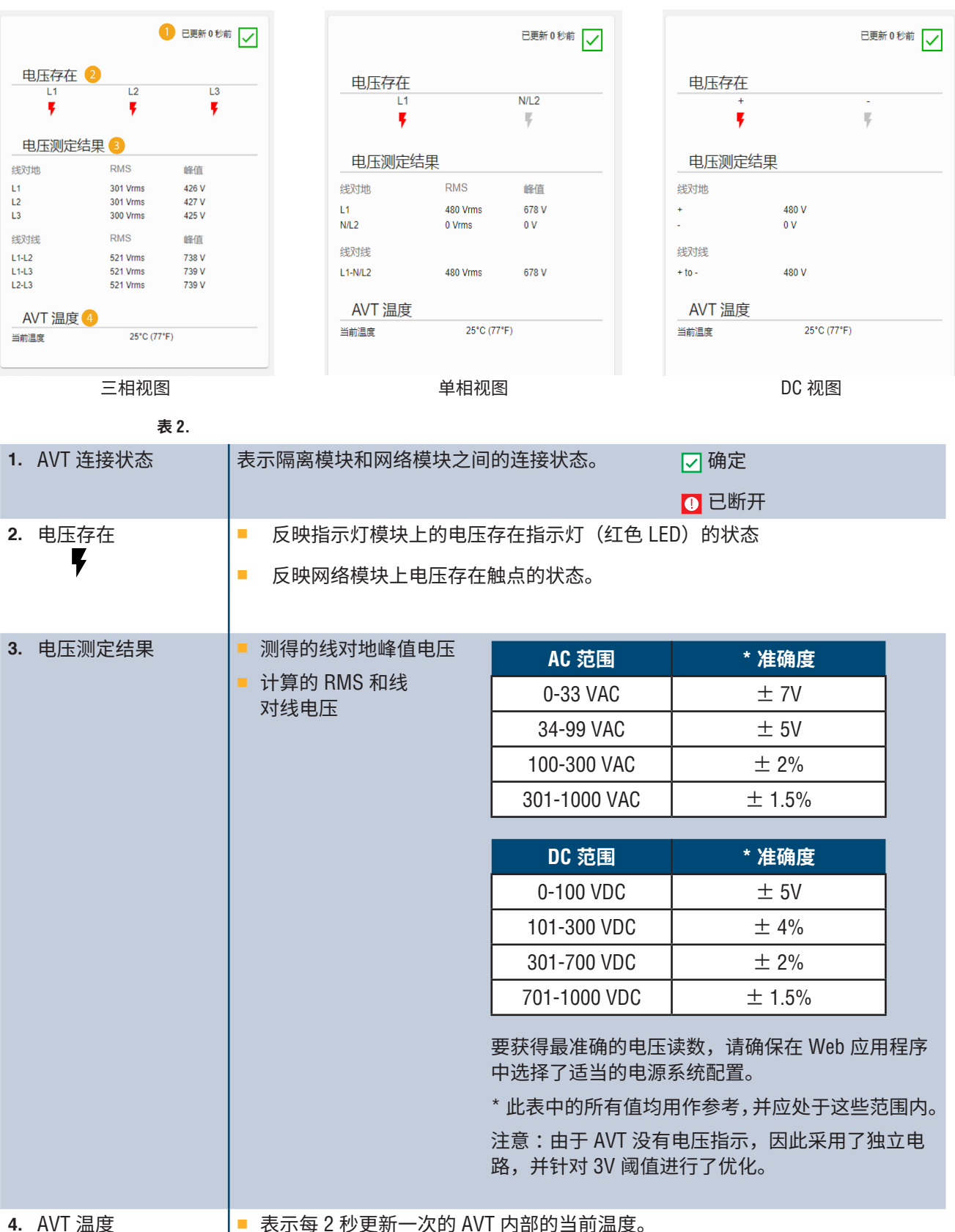

## **数据日志页**

该页面让用户能够管理存储在网络模块 SD 卡上的日志数据。

### **日志触发器**

日志条目由特定的 AVT 事件触发 :

- 电压存在指示灯状态的变化
- 启动无电压测试
- 每日 AVT 唤醒周期

#### **图 9. 数据日志页面详细信息**

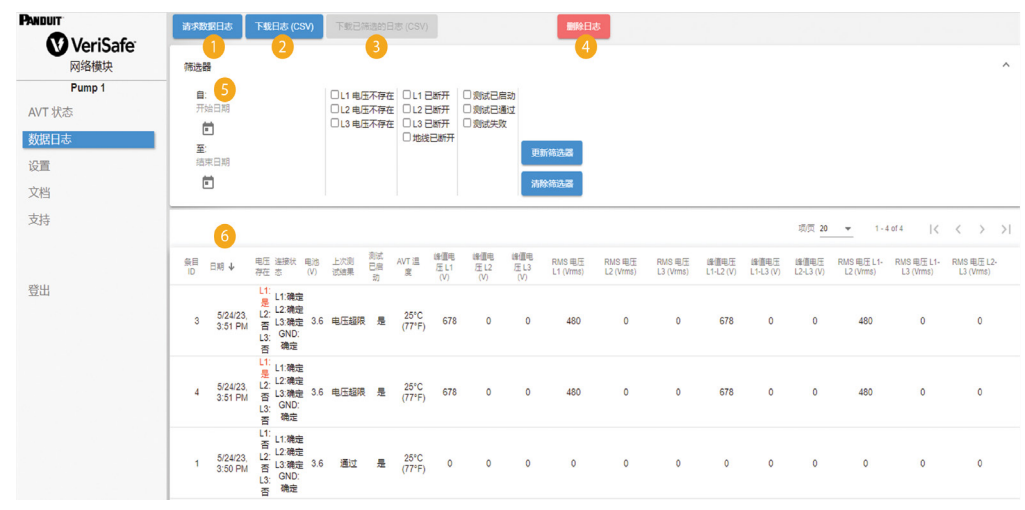

**表 3.**

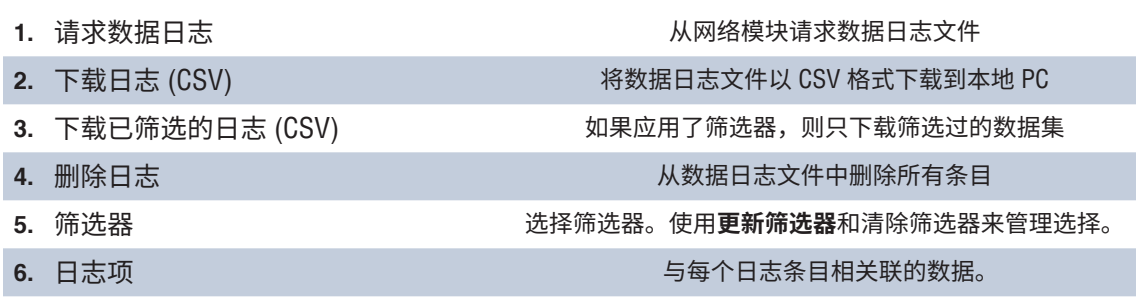

注意:如果日志数据非常重要,建议用户定期下载日志,或将系统 (EtherNet/IP™ 或 Modbus TCP) 与外部数 据日志系统集成。

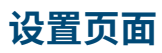

用户可以通过设置页面配置和查看网络模块的当前状态、检索 AVT 信息、检查激活故障和更新固件。

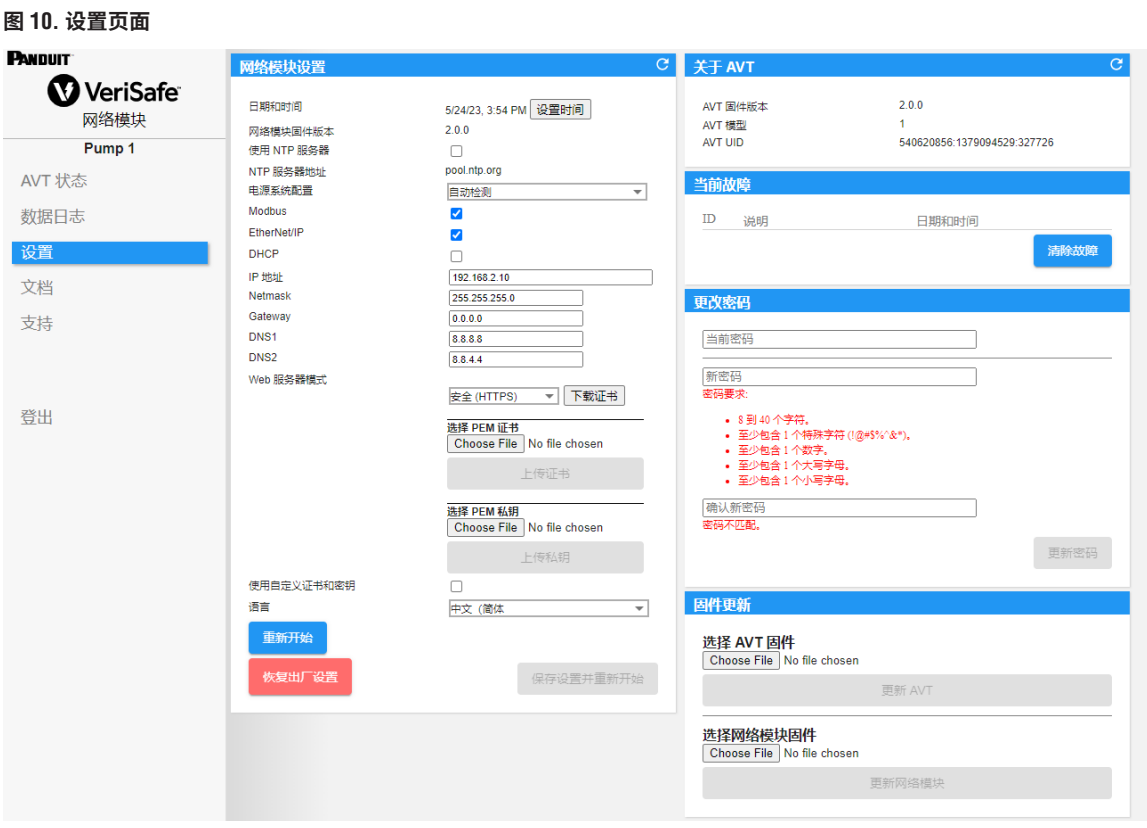

### **网络模块设置 图 11. 网络模块设置卡详细信息**

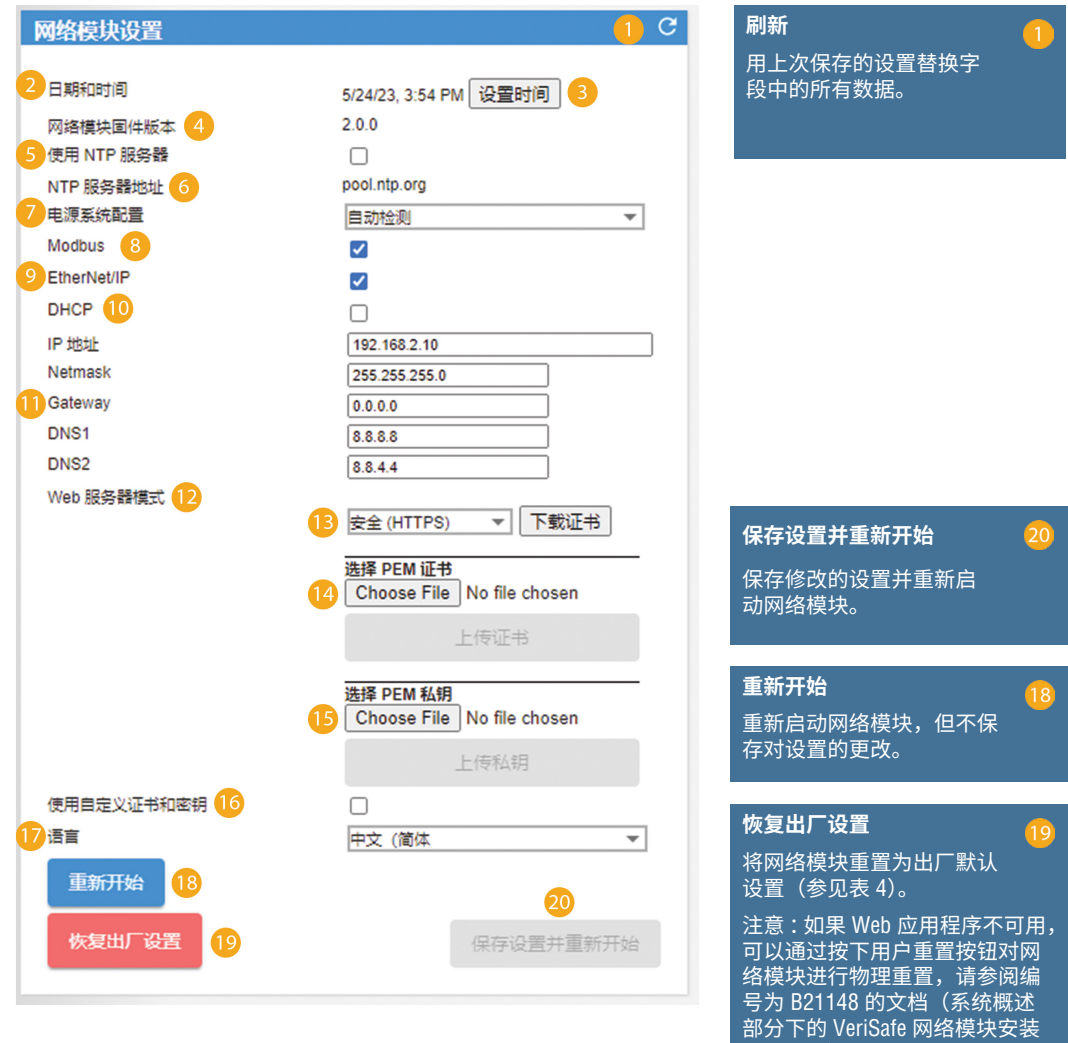

要求手册)。

**表 4.**

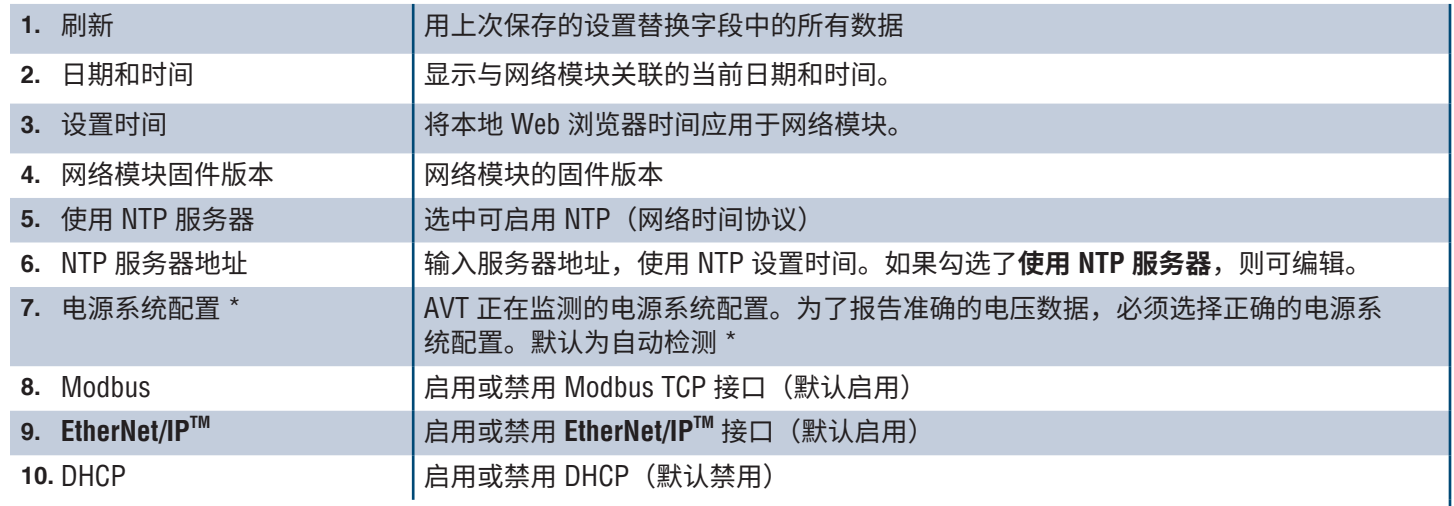

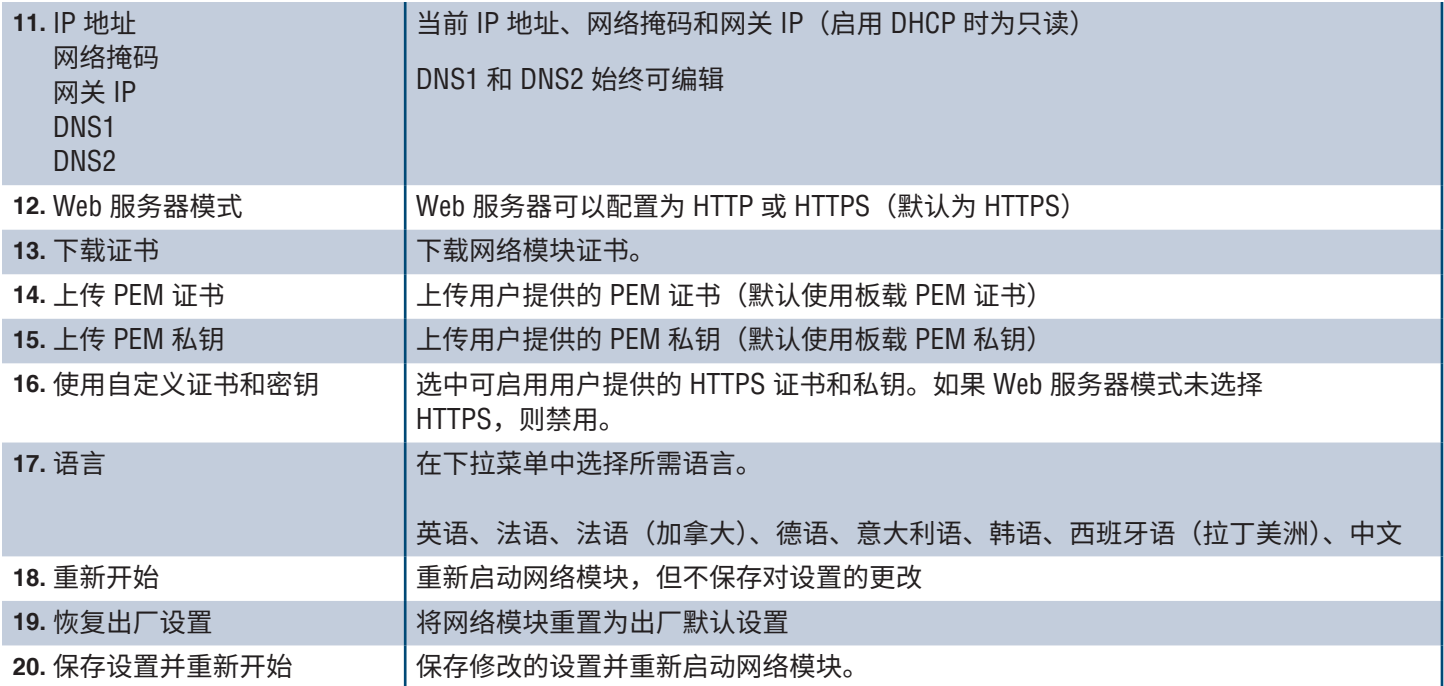

### **\* 电源系统配置**

AVT 测量传感器和接地引线之间的电压,并计算相关相位间电压和 RMS 电压。然后将电压测量值报告给网络模块。

为了报告准确的电压数据,必须选择合适的电源系统配置。标准选择(默认)假定为 Wye 或 Delta 电源系统,足够大多数应 用场合使用。如果需要特殊配置(角接地三角形、高压相脚三角形和单相 3 线),请从下拉菜单中选择适当的应用场合。

### **关于 AVT**

**图 12. 关于 AVT 卡详细信息**

显示 AVT 的固件版本、型号和通用标识符 (UID)。使用刷新按钮来更新卡片。

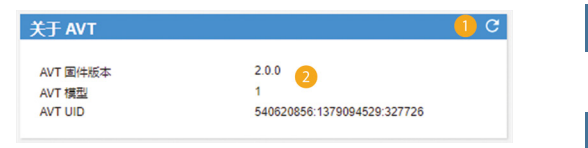

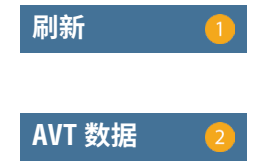

### **当前故障**

**图 13. 激活默认卡详细信息**

该卡将显示网络模块的当前故障。故障信息每 3 秒自动更新一次。参见"故障排除",了解其他信息。

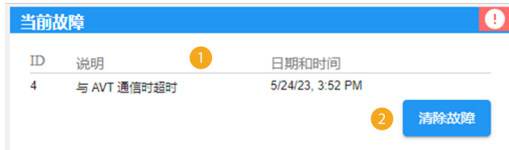

### **表 5.**

2. 清除故障

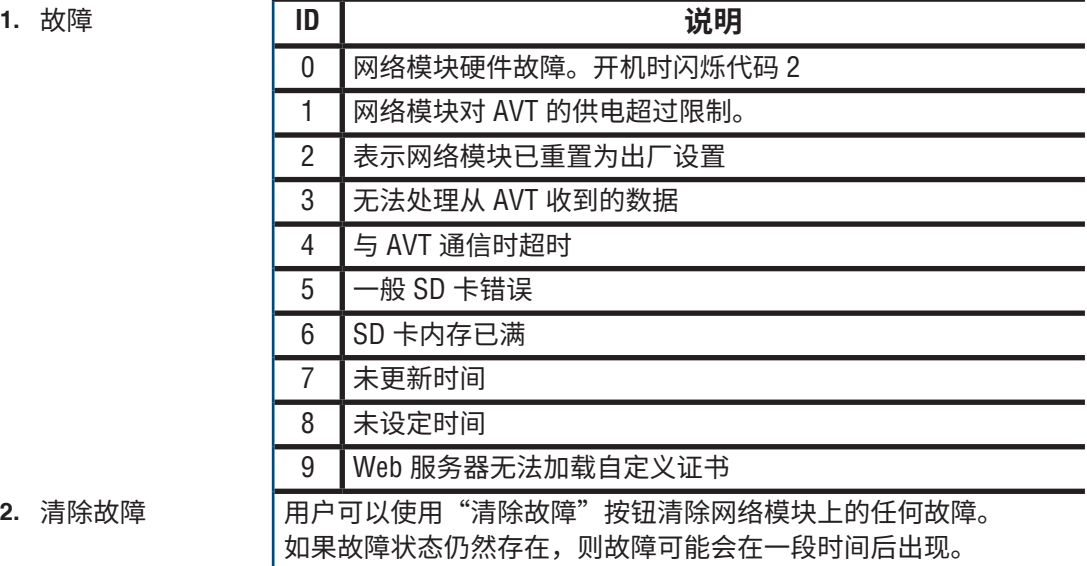

### **更改密码**

在初次登录和恢复出厂设置时,系统将提示用户更改密码。

**图 14.**

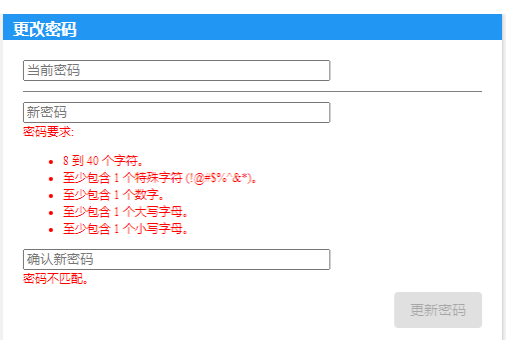

### **更新固件**

访问 www.panduit.com,下载最新固件

选择 "**Browse**"**(浏览)**,导航到固件文件,然后点击相应的**更新**按钮。网络模块和 AVT 的固件更新 过程大约需要一分钟。

**图 15. 更新固件卡**

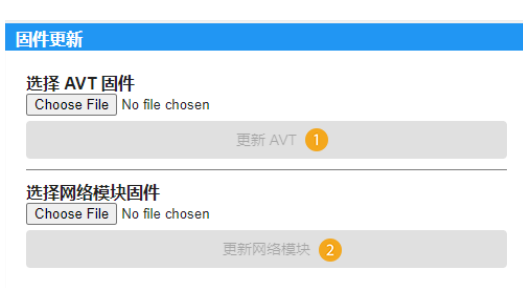

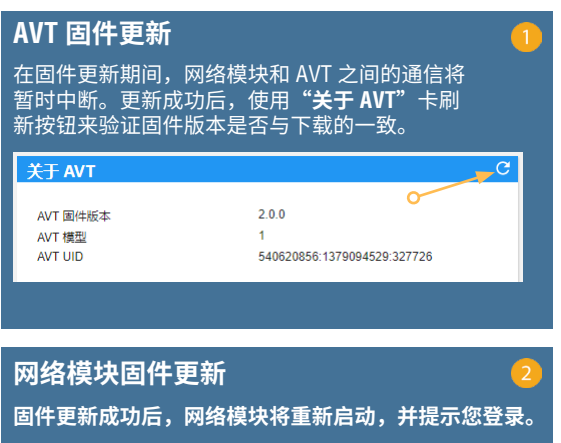

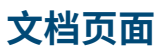

此页面为用户提供了使用 **EtherNet/IPTM**(EDS 文件下载)和 Modbus TCP 通信协议的必要信息。 Web 应用程序文档页面提供了相应的 EDS 文件。有关通信协议的所有其他信息,请参阅本手册第 14 页上的 EtherNet/IPTM 数据模型和第 19 页上的 Modbus TCP 数据模型。

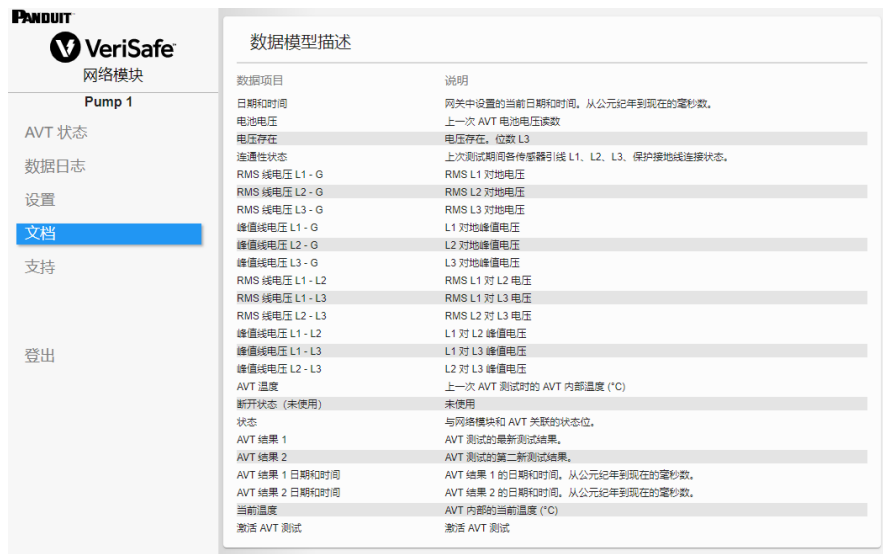

## **支持页面**

- 提供联系信息和 VeriSafe 登录页面的链接:www.panduit.com
- 查询 AVT 和网络模块的产品信息, 以协助提供技术支持。
- 包含一个许可部分, 其中概述了 Panduit 许可协议以及在创建此产品时使用的 Web 和系统许可。 **图 16. 支持页面**

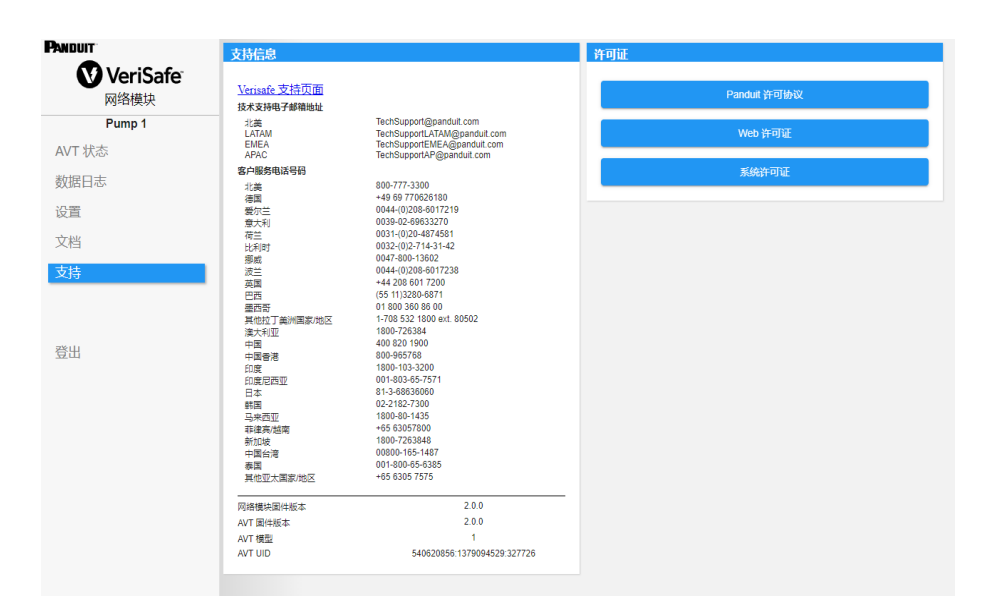

# 数据模型

以下数据模型将描述在 EtherNet/IPTM 和 Modbus TCP 通信协议中使用的参数。

## **ETHERNET/IPTM 数据模型**

- 网络模块设备对象 (100~ 十进制, 64~ 十六进制 1 个实例)
- 每个数据项的所有属性 ID 都以十进制值表示。
- 除位于表格第一行的修订条目外,所有属性 ID 均为实例 1。

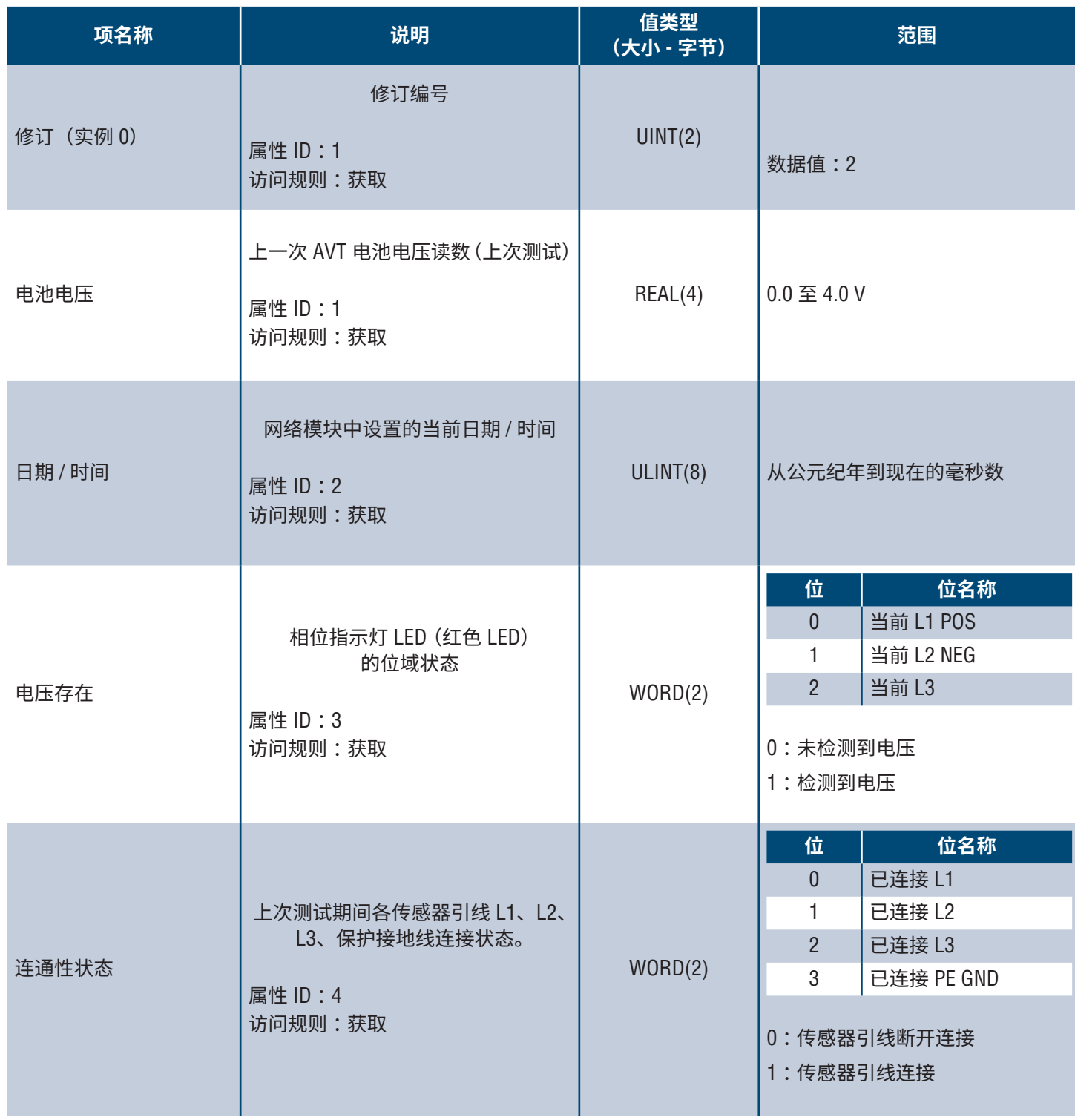

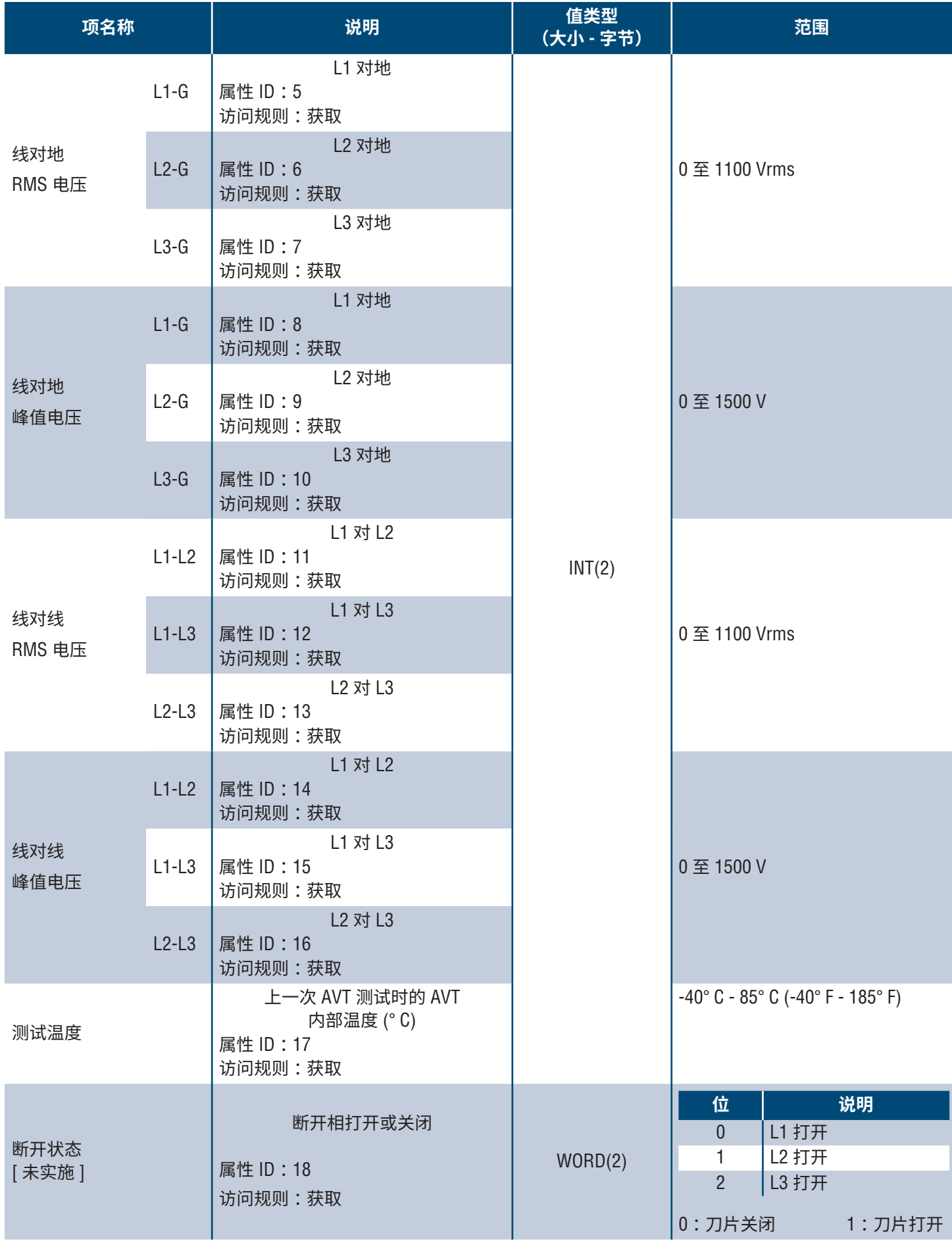

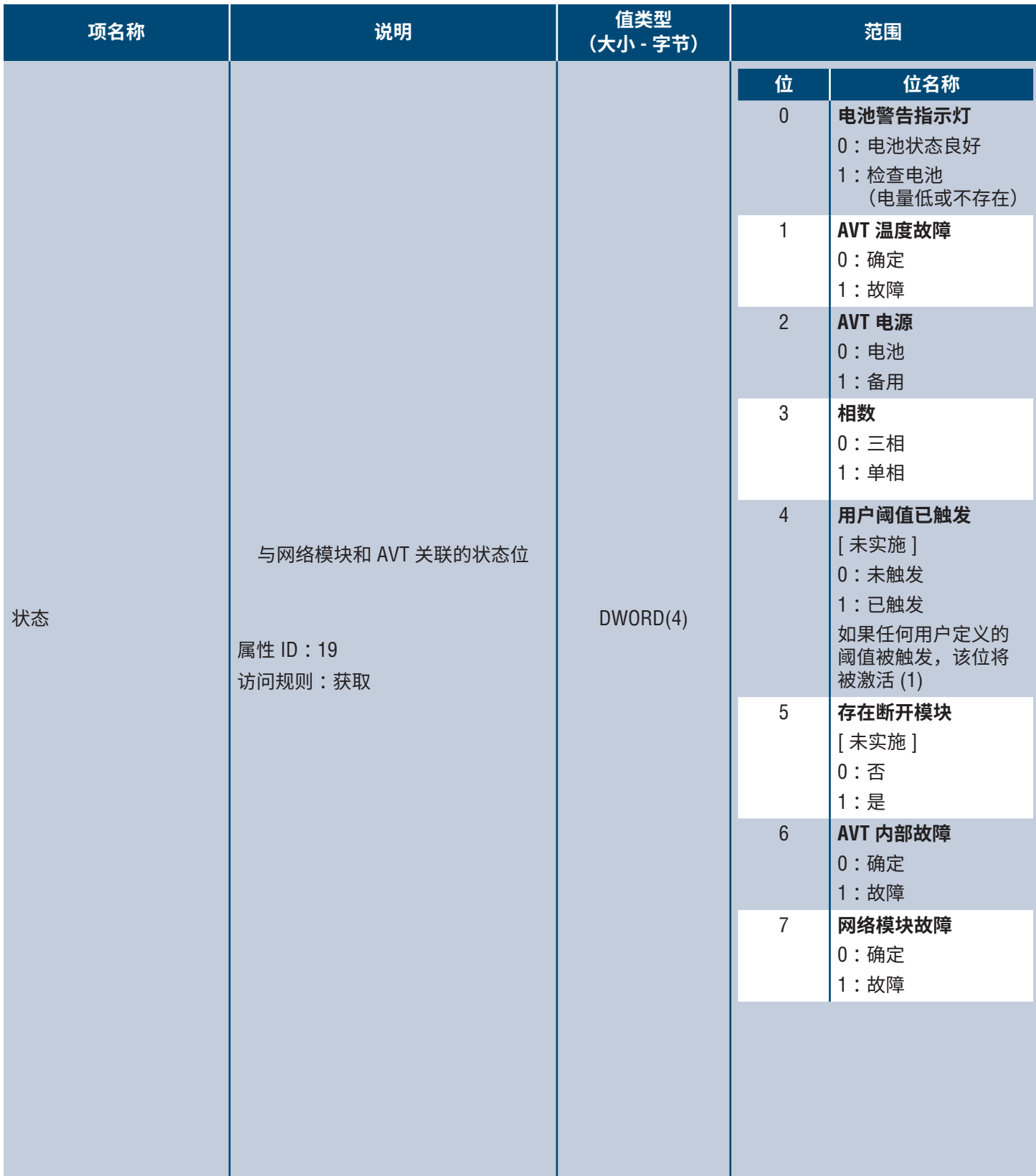

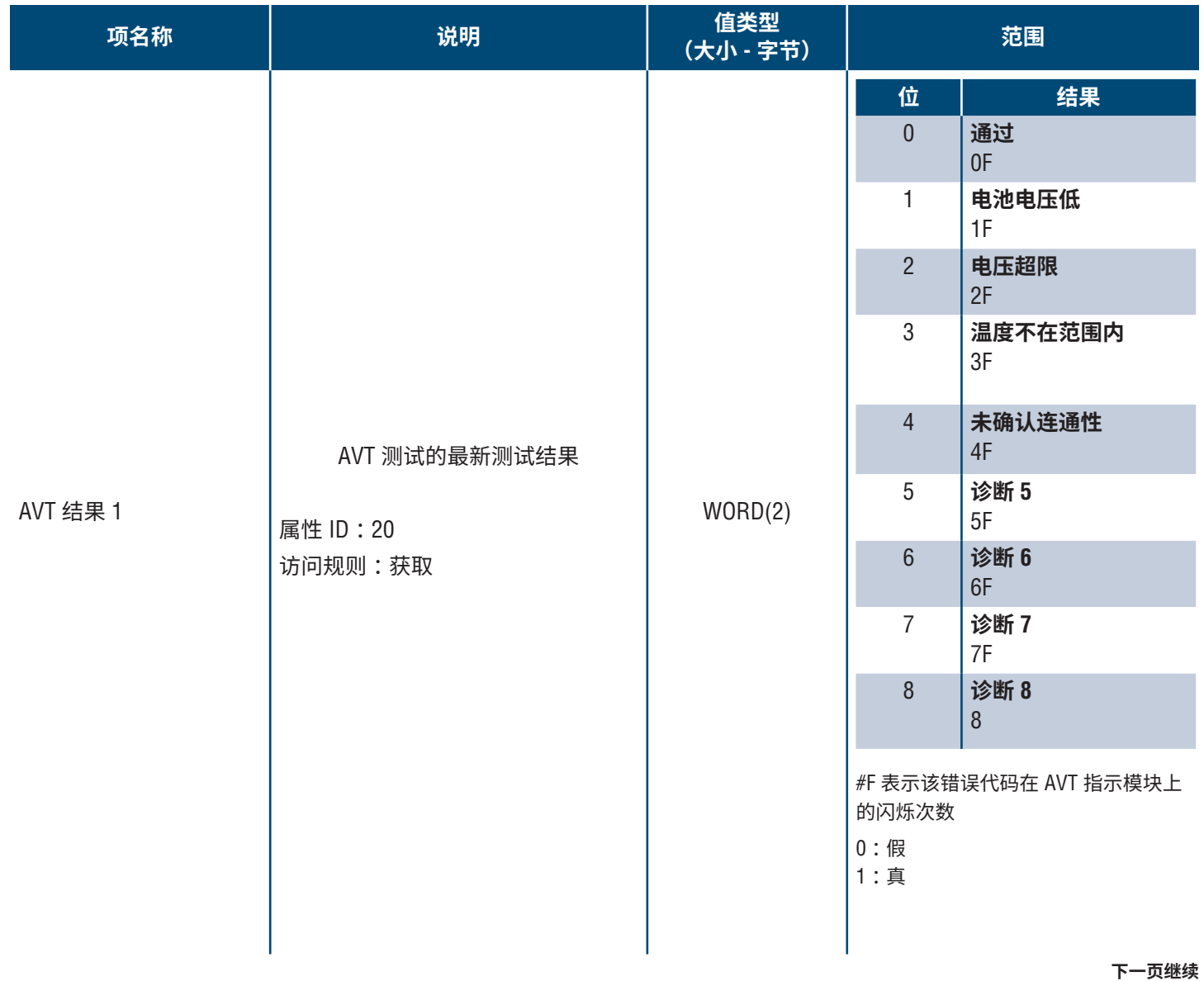

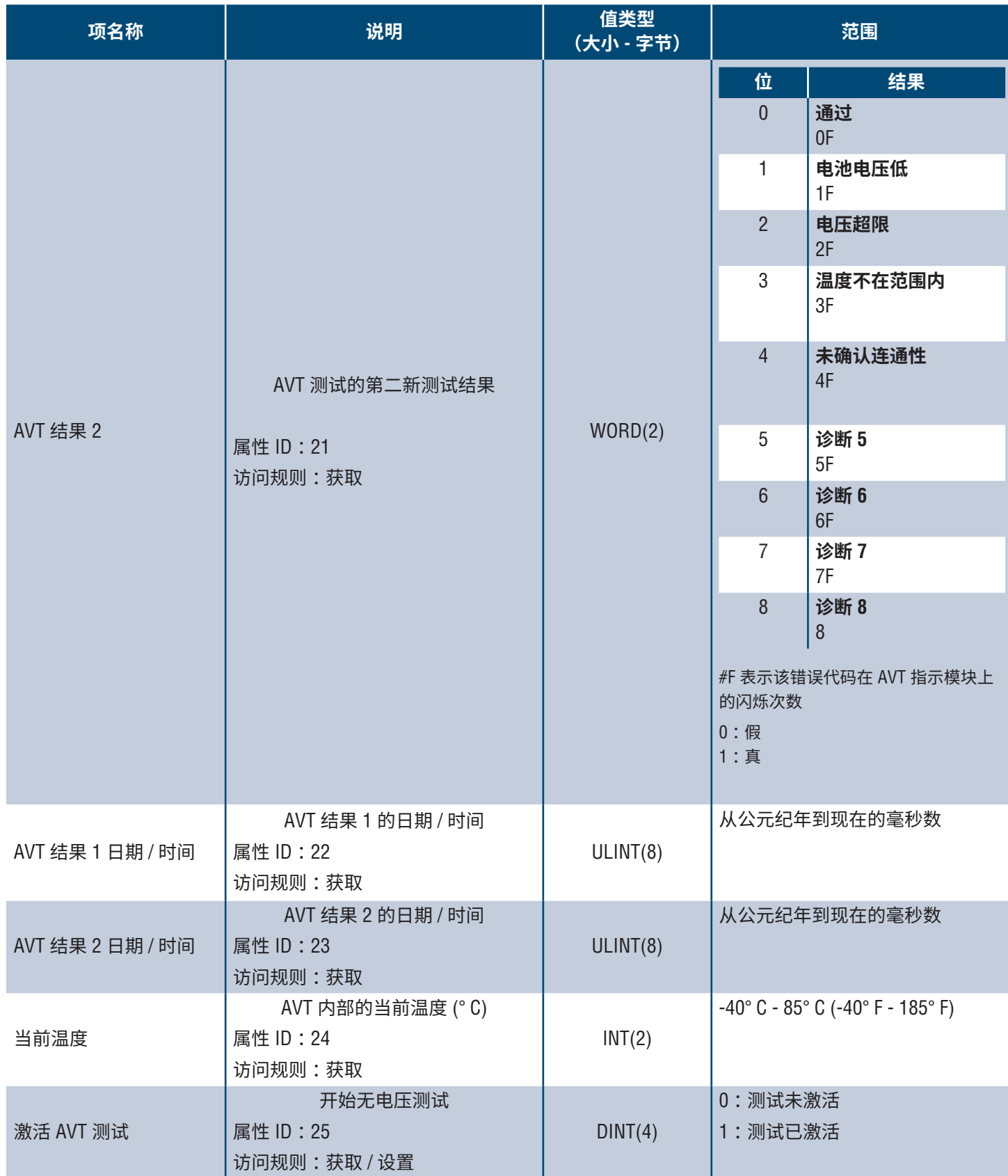

# **MODBUS TCP 数据模型**

### **输入数据**

所有值都包含在输入寄存器中(偏移量 30000)。

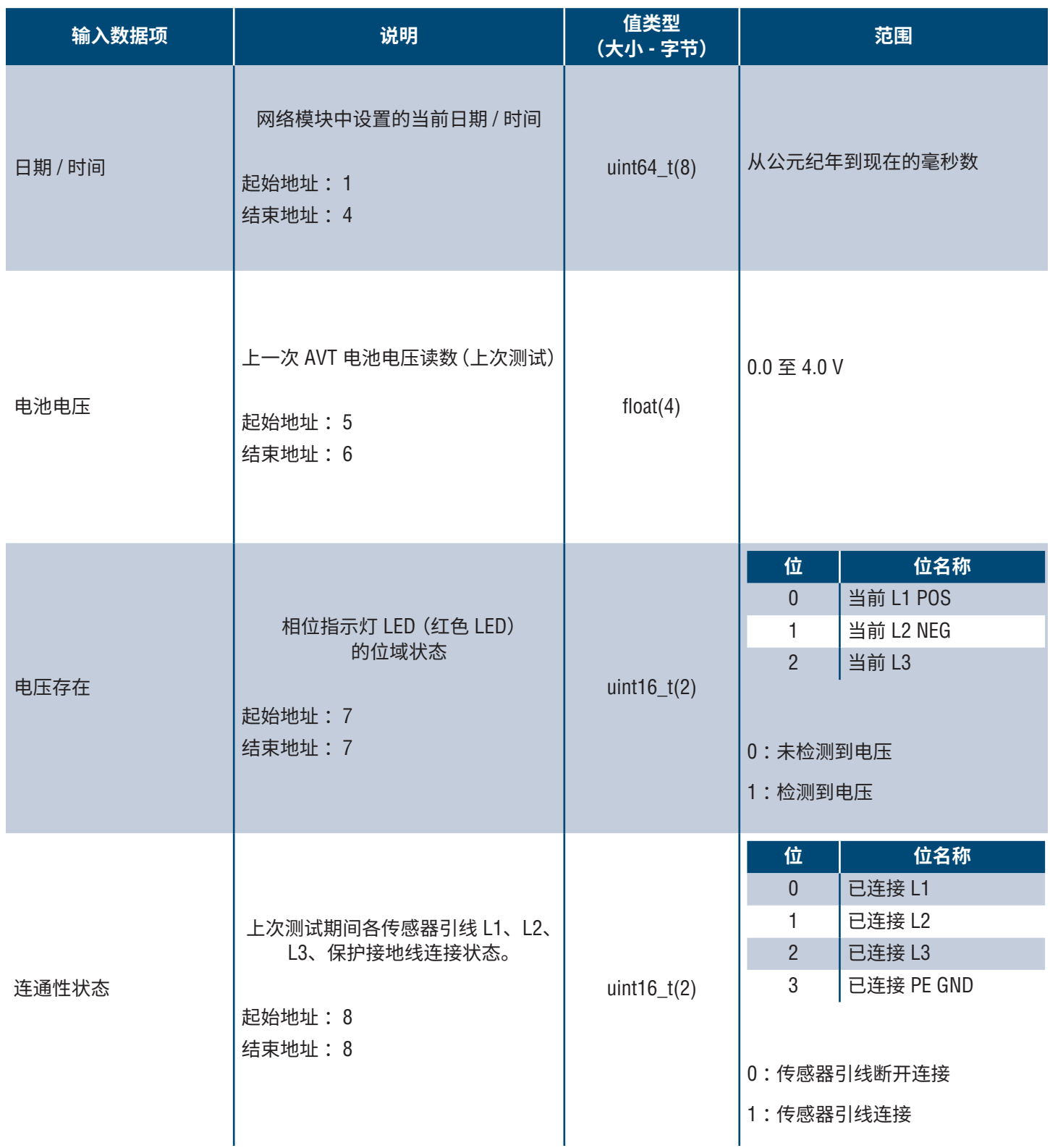

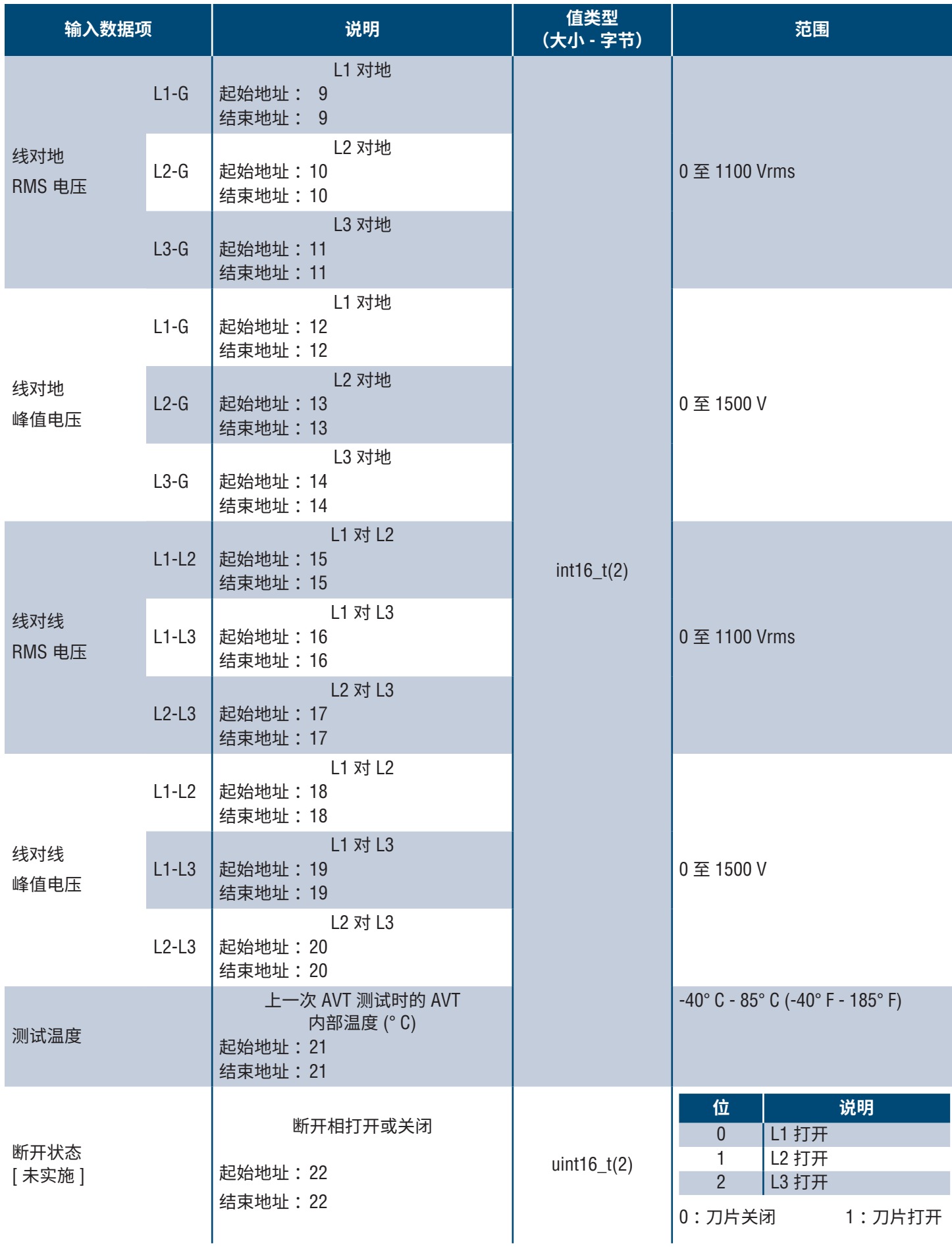

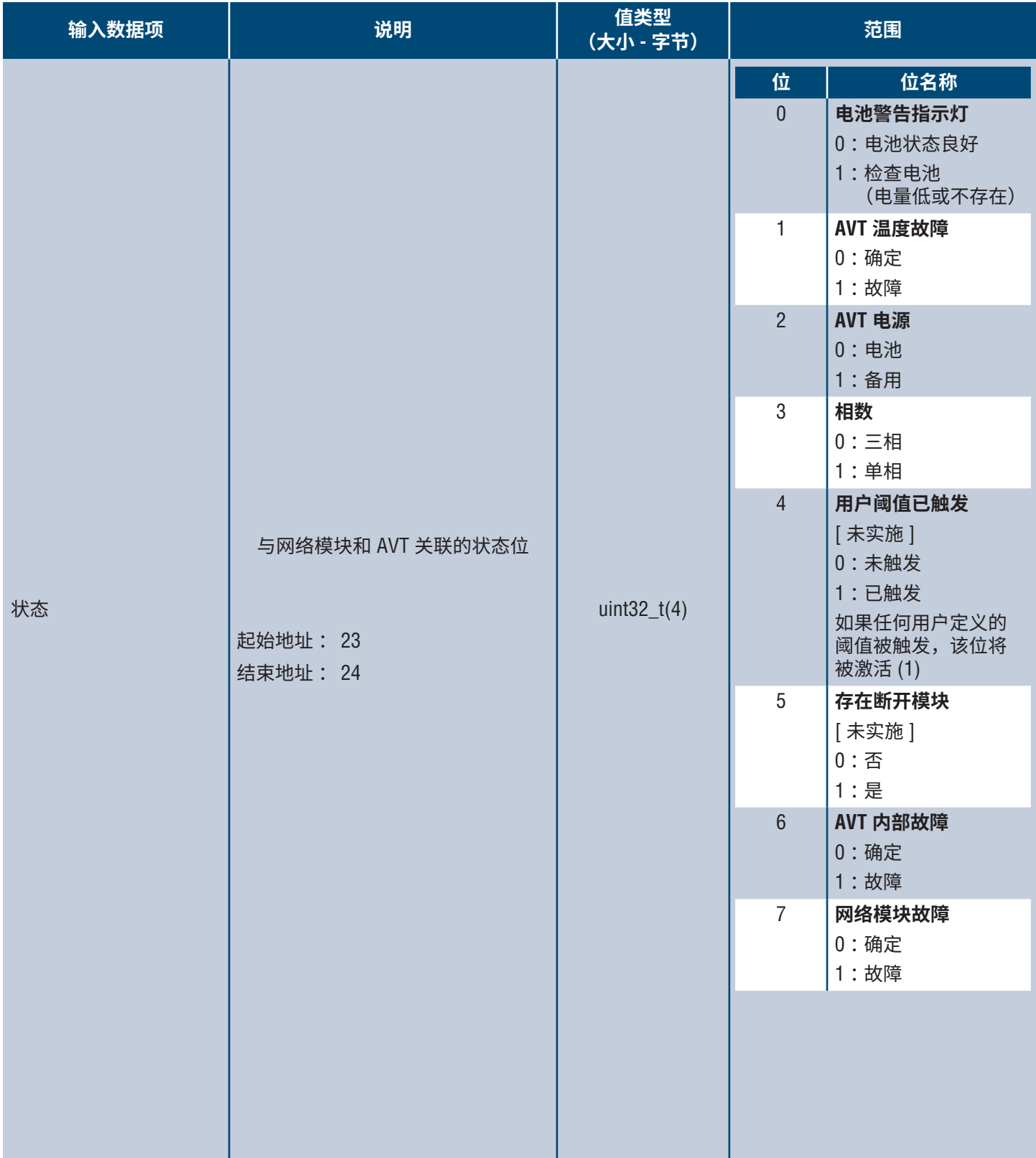

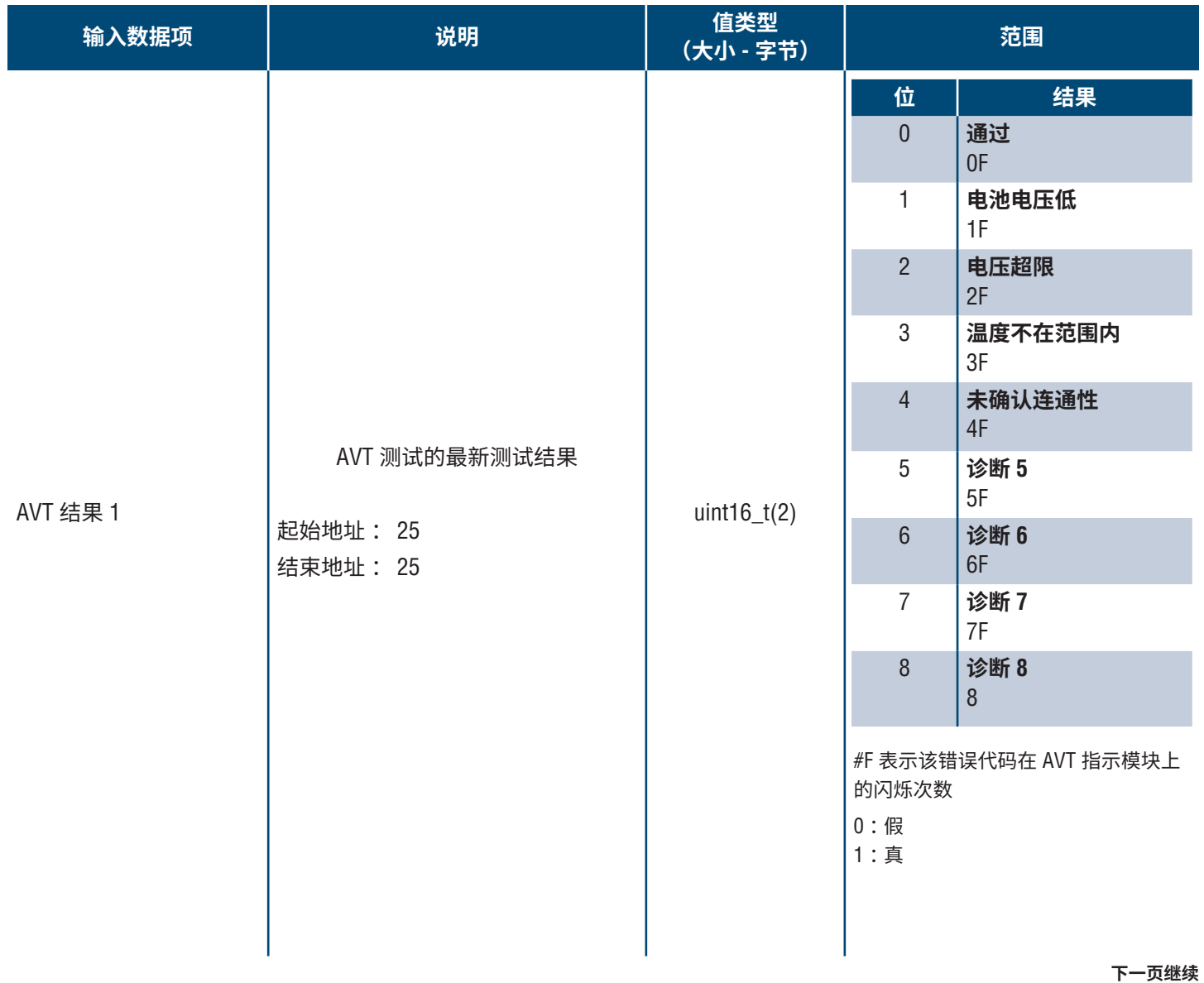

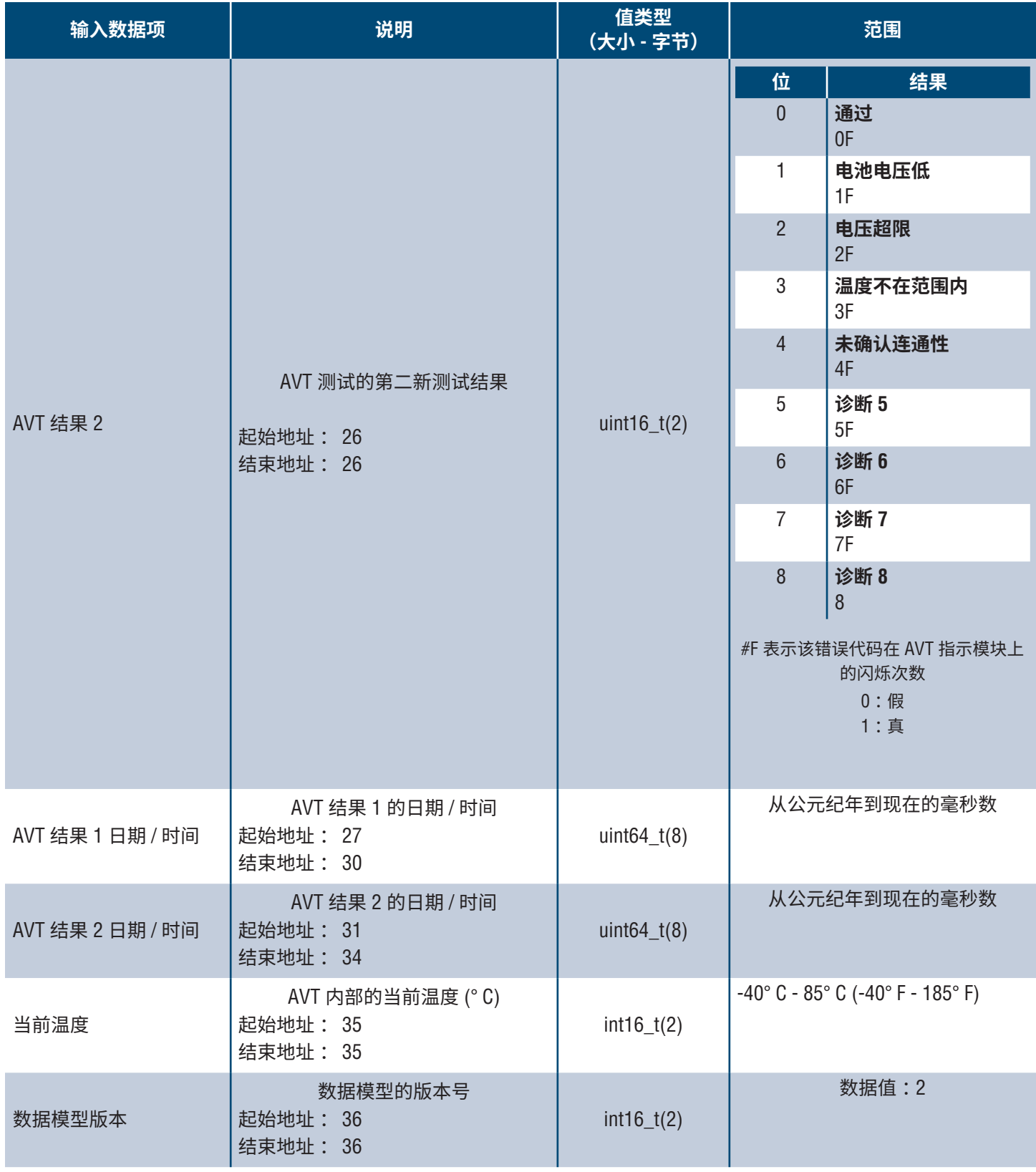

### **输出数据**

### 可用的输出线圈(偏移量 0)

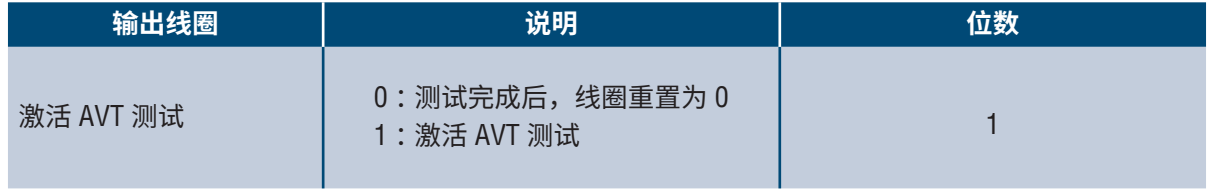

# Rockwell Automation 集成

**EtherNet/IPTM** 协议由一个附加配置文件 (AOP) 补充,以方便与 Rockwell Automation 的产品集成。 AOP 支持自动诊断功能。

■ AOP 在 Studio 5000 Logix Designer V33.01 或更高版本中可用

# **自动诊断 AOP 项**

### **要求**

- Logix 控制器必须是 V33 或更高版本
- Factory Talk View 软件必须是 V12 或更高版本

### **连通性状态**

WORD(2)

传感器引线状态基于上次完成的测试。此值仅在测试完成且电压不存在时更新。

**表 6.**

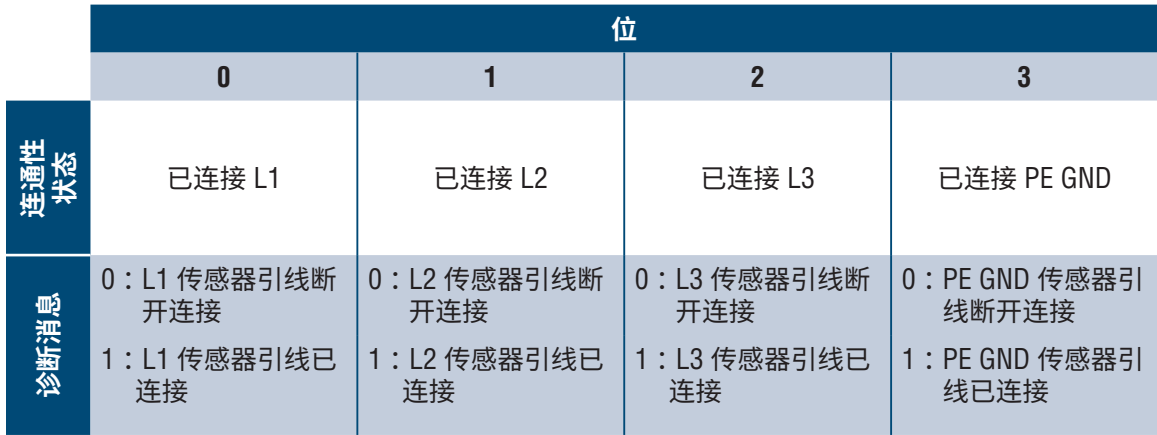

### **状态**

DWORD(4)

■ 与网络模块和 AVT 关联的状态位。此值仅在完成电压测试时更新。

**表 7.**

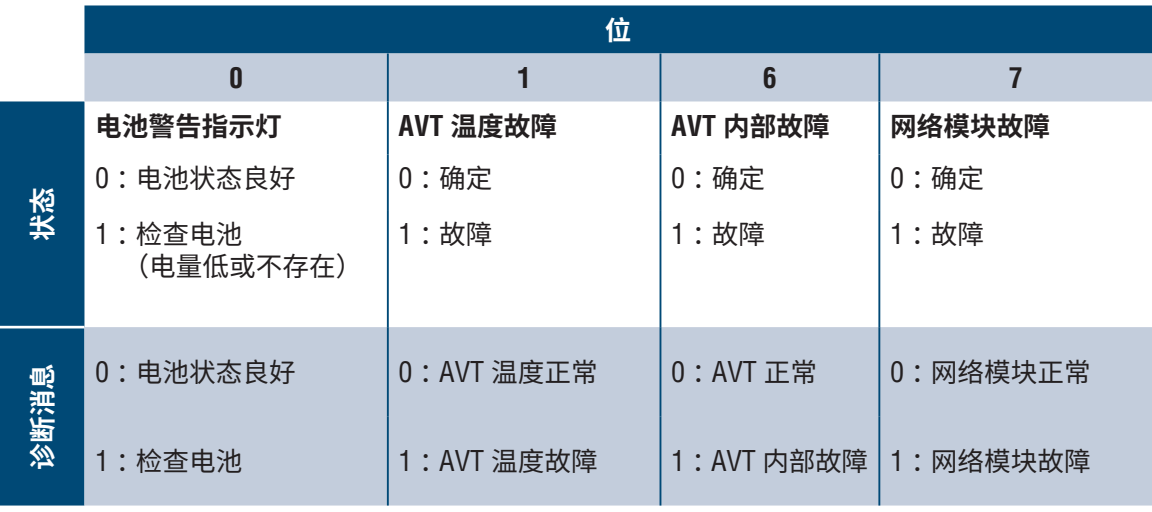

### **AVT 结果 1**

 $WORD(2)$ 

- AVT 测试的最新测试结果
	- 该报告可能有以下位状态,以指示测试通过或 AVT 测试失败的原因

**表 8.**

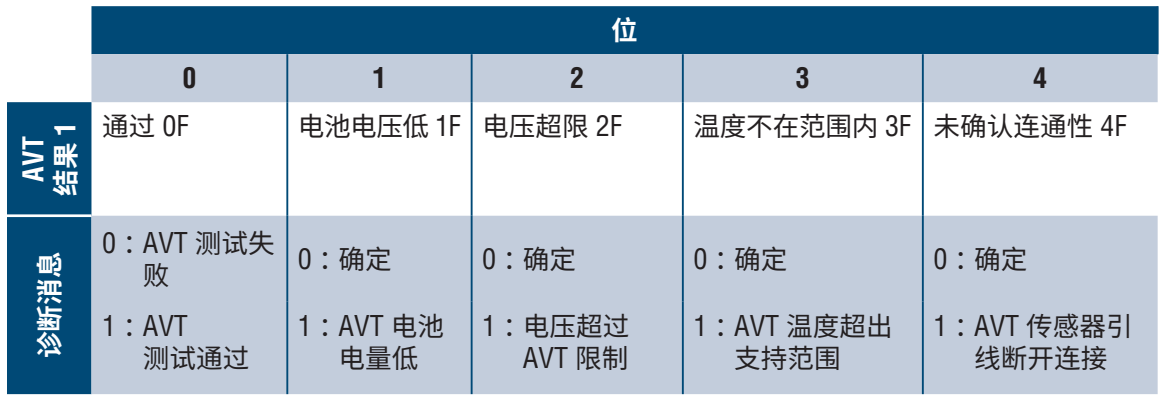

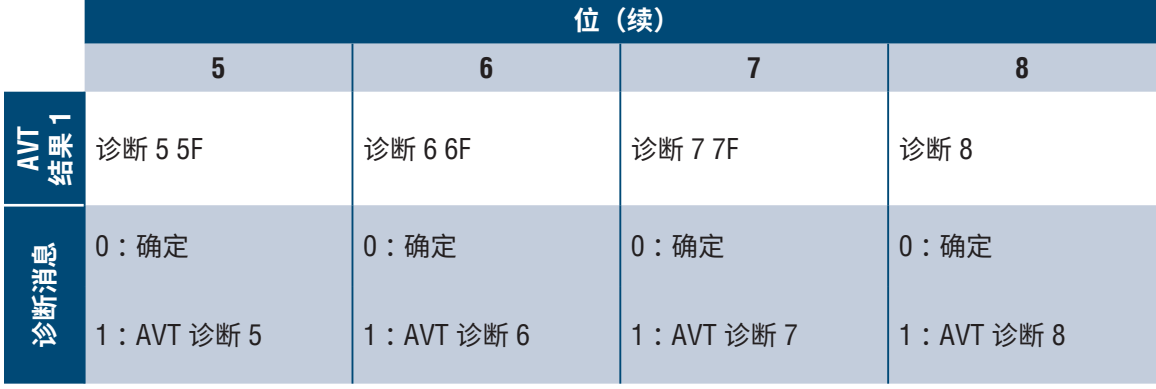

# 安全性

网络模块包含存储用户输入数据的软件。用户输入的所有数据都存储在运行该软件的系 统上的非易失性存储中。

#### **非易失性存储**

■ 网络模块使用非易失性存储存储所有配置信息。

#### **身份验证数据**

- 用于管理软件的密码存储为单向 bcrypt 哈希。
- 用户输入的密码不会返回给客户。 (从用户的角度来看,它们是"只写")

### **网络传输安全**

- 产品首次启动时会生成随机 SSH RSA 2048 位私钥。
- 该产品出厂配置了随机生成的 RSA 2048 位私钥。此密钥用于在产品首次启动时生成 HTTPS 证书。
- 用户可以上传自定义的 HTTPS 证书和私钥。
	- HTTPS 证书应使用 SHA-256 签名。
	- 私钥应为 RSA 2048 位或 prime256v1 (SECP256R1)。
	- 其他私钥类型也可以工作,但如果使用更大的私钥大小,可能会对性能产生负面影 响 :RSA 3072 位、RSA 4096 位 ;ECC 曲线 :SECP192R1、SECP224R1、SECP256R1、 SECP384R1、SECP521R1、SECP192K1、SECP224K1、SECP256K1、BP256R1、 BP384R1、BP512R1、CURVE25519。
- 该产品使用 TLS 1.2 与 HTTPS 浏览器客户端进行通信。
- 与 HTTPS 客户端的安全通信密码协商使用以下密码套件:
	- 密码套件:TLS ECDHE ECDSA WITH AES 128 GCM SHA256 (0xc02b)
	- 密码套件:TLS ECDHE RSA WITH AES 128 GCM SHA256 (0xc02f)
	- 密码套件:TLS\_ECDHE\_ECDSA\_WITH\_AES\_256\_GCM\_SHA384 (0xc02c)
	- 密码套件:TLS ECDHE\_RSA\_WITH\_AES\_256\_GCM\_SHA384 (0xc030)
	- 密码套件:TLS ECDHE ECDSA WITH CHACHA20 POLY1305 SHA256 (0xcca9)
	- 密码套件:TLS ECDHE\_RSA\_WITH\_CHACHA20\_POLY1305\_SHA256 (0xcca8)
	- 密码套件:TLS\_DHE\_RSA\_WITH\_AES\_128\_GCM\_SHA256 (0x009e)
	- 密码套件:TLS\_DHE\_RSA\_WITH\_AES\_256\_GCM\_SHA384 (0x009f)

### **网络配置数据**

■ 网络配置,包括静态 IP 地址和由 DHCP 获得的地址在"设置"页面上公开,以帮助产 品的网络管理。

### **安全引导保护**

- 该产品使用行业标准代码签名算法来保护由设备引导的固件。
- 签名块被附加到引导加载程序。
- 签名块包含引导加载程序的签名和 RSA 3072 位公钥。
- RSA 3072 位公钥的摘要存储在一次写入 eFuse 中 (设置后无法读取或写入),并用于验证签名块。
- 根据签名块和引导加载程序的摘要验证公钥签名,以确定引导加载程序的真实性和完整性。
- 引导加载程序通过验证应用程序可执行文件的真实性和完整性,应用 ROM 引导加载程序加载引 导加载程序所使用的相同算法,继续信任链。

### **固件更新保护**

- 该产品使用行业标准加密技术来验证固件更新包,以建立真实性和完整性。
- 包中包含一个清单,该清单描述包有效载荷中包含的项。
- 这些项被描述为包中每个子项和有效负载容器的块大小和 SHA256 哈希。
- 清单使用 SHA256 进行哈希处理, 并使用 RSA 4096 位密钥进行签名。
- 该包包含清单哈希的签名。
- 该包包含一个包含子项的有效载荷容器。
- 在解析清单或有效载荷的内容之前,会验证有效载荷的签名。

### **其他功能**

 该产品包括一个实时时钟和一个电容器,在不通电的情况下可以在短时间内维持时间信息。 与 NTP 结合使用时,可提供准确的日志时间戳。

# 故障排除

### **故障**

当前存在故障时,用户也会在左侧边栏和设置页面的当前故障菜单中看到感叹号

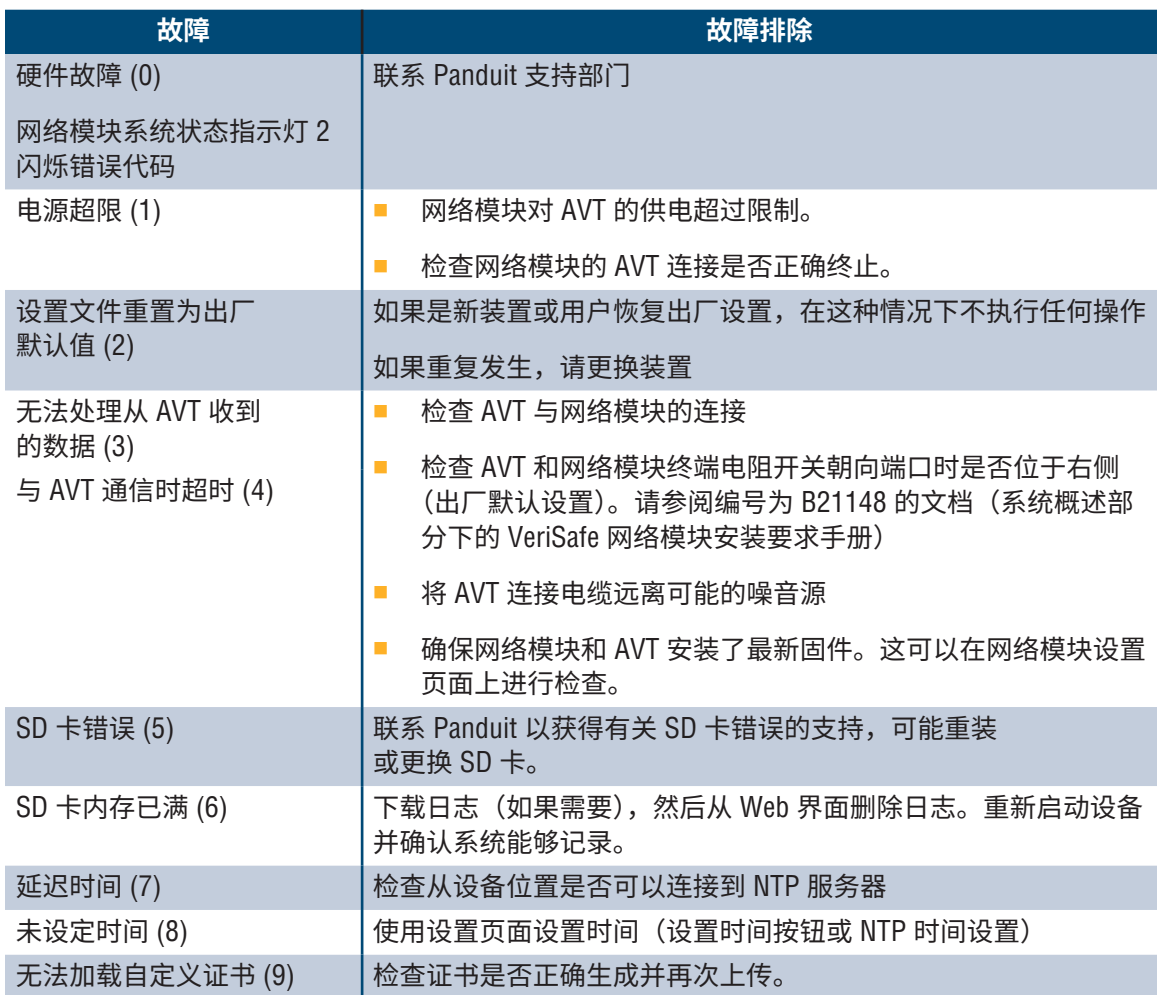

### **清除故障**

用户能够清除当前故障(参见**当前故障**部分下的**设置页面**)。如果网络模块确定该故障仍然存在, 它将重新出现。为了验证故障是否已被清除,请重新启动网络模块。

保修政策

## **PANDUIT 产品有限保修政策**

- **1. 产品有限保修政策。**鉴于本产品有限保修政策的目的,**"Panduit 产品"**表示 Panduit 出售的所有 Panduit 品 牌的产品。除非在 Panduit 产品手册、用户指南或其他产品文档中规定了不同的时间期限,Panduit 保证 : Panduit 产品以及 Panduit 产品中的每个部件或组件都将遵守 Panduit 已发布的规范,并且自 Panduit 或其授 权经销商开票日期开始的 1 年内,但不超过自 Panduit 出厂装运日期起 18 个月内,在材料和工艺方面不出 现缺陷。
- **2. 固件。**除非在单独的许可协议中另有规定,并受下述第三方产品的限制,Panduit 保证 :任何 Panduit 产品 中包含的固件在与 Panduit 指定的硬件一起使用并且安装正确时,自 Panduit 或其授权经销商开票日期开始 的 1 年内,但不超过自 Panduit 出厂装运日期起 18 个月内,将按照 Panduit 已发布的规范运行。该 1 年保 修期的任何例外情况都将在 Panduit 产品手册、用户指南或其他产品文档中注明。Panduit 不保证固件运行 不间断或无错误,或者其中包含的功能将符合购买方的预期用途或要求。Panduit 所提供的由 Panduit 销售 的任何独立软件的任何保证(如果有)将在适用的最终用户许可协议中声明。
- **3. 补救措施。**根据本保修政策,Panduit 唯一和独有的义务以及购买方独有的补救措施即 Panduit 对有缺陷 的 Panduit 产品进行维修或更换。至于 Panduit 具体是通过维修还是更换来为购买方提供补救,Panduit 具 有完全酌情决定权。购买方要求的现场维修服务不包含在其中,将由购买方承担全部费用,除非在现场保 修服务开始之前,获得 Panduit 的书面授权。Panduit 有权检查相应位置上安装的 Panduit 产品,或者全权 决定发布装运指令将产品退货。在适用情况下,购买方必须退回有缺陷的产品、部件或组件,运费预付至 Panduit 的客户服务部,并附上 Panduit 的退货授权。如果 Panduit 确认有一个缺陷属于本保修政策范围, 修理或更换后的 Panduit 产品将在适用于初始发货的 Panduit 产品的剩余保修期内或者自发货给购买方的装 运日期起 90 天内享有保修,以时间较长者为准。
- **4. 第三方产品不保修。**对于任何第三方产品或服务,包括可能包含在某 Panduit 产品中和 / 或由 Panduit 转售 或发放从属许可证的任何第三方软件或固件,Panduit 均不作任何表示和否认任何类型的担保,无论明示或 暗示。鉴于任何由第三方制造商延伸到 Panduit 的保证是可转让的情况,Panduit 将把此类保证转让给购买 方,并且此类第三方保证的任何相关事项均应在购买方和第三方之间执行。Panduit 不保证 Panduit 产品与 其他制造商的产品或购买方的应用场合兼容,除非在 Panduit 发布的规范或书面报价中有明确的表述。
- **5. 除外责任。**使用前,购买方应确定该产品对其预期用途的适合性,且购买方应承担与此相关的一切风险和 责任。本手册所包含的保修政策不适用于被误用、忽视、不当储存、搬运、安装或意外损坏或被非 Panduit 或非 Panduit 授权的人员修改或改变的 Panduit 产品。此外,固件保修不包括因购买方提供的固件或未经 授权的接口、在产品环境规格之外的操作,或购买方不适当或不充分的现场准备或维护而导致的任何缺 陷。Panduit 产品并非被设计、预期或授权用于医疗应用场合或作为维持或支持人类生命的医疗设备的组 件。若购买方购买或将 Panduit 产品用于任何此类非预期或未经授权的医疗应用场合,购买方应赔偿并使 Panduit 免于因在此类医疗应用场合中使用 Panduit 产品而产生的任何责任或损害。
- **6. 限制责任。此处提供的保修政策是购买方单方面独有的保修政策。所有的默示保证,包括但不限于关于适 销性或适合任何特定用途的默示保证均不予承认。在法律允许的范围内,在任何情况下,PANDUIT 均不负 责 PANDUIT 产品产生的任何直接、间接、后续、附带或特殊的损失或损害,包括但不限于任何关于数据丢 失、实际或预期收入、利润或储蓄损失的索赔。**
- **7. 通用信息。**本产品有限保修政策仅适用于 Panduit 产品,不适用于 Panduit 产品的任何组合或装配。本产品 有限保修政策不应解释为向购买方提供使用 Panduit 产品的任何系统实现的保证。Panduit Certification Plus System Warranty 适用于通过 Panduit 认证安装人员安装、符合各种要求并按照 Panduit Certification Plus System Warranty 条款在 Panduit 注册的项目。